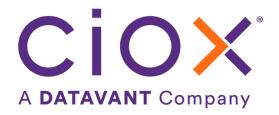

## **HEALTH SOURCE**

6.1 Release Notes

Release Date: September 8, 2022

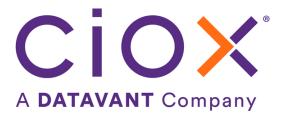

#### **Document revision history**

Publication Date: 09/02/2022

Document Version: 2.0

#### **Contact Information**

Ciox Health 120 Bluegrass Valley Parkway Alpharetta, GA 30005 Customer Care Phone Number: 877-358-6939

#### **Copyright and Trademarks**

© Copyright 2022 Ciox Health. All rights reserved.

The information in this document and any attachments is intended for the sole use of Ciox Health. This information may be privileged, confidential, and protected from disclosure. If you are not the intended recipient, you are hereby notified that you have received this document in error and that any review, disclosure, dissemination, distribution or copying of it, or its contents, is strictly prohibited.

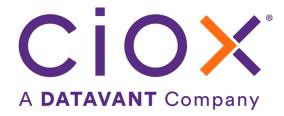

# **HealthSource 6.1 Release Notes**

### **Table of Contents**

| Pull List – View Original Request Letter changes | .4 |
|--------------------------------------------------|----|
| Escalate request workflow                        | .5 |
| User Experience & Technical Enhancements         | .6 |

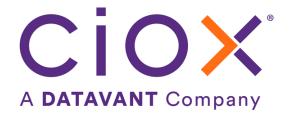

### Pull List - View Original Request Letter changes

In HealthSource Release 5.19, deployed on 08/11/22, the parent Request Letter/Coversheet is no longer copied to each of the child requests. Instead, the child has its own generated Coversheet. When you are in the child request and need to see the parent's request letter, select the View Original Request Letter from the more options in the top right corner. The View Original Request Letter window opens with the following changes:

- Download ability
- Redact ability has been removed

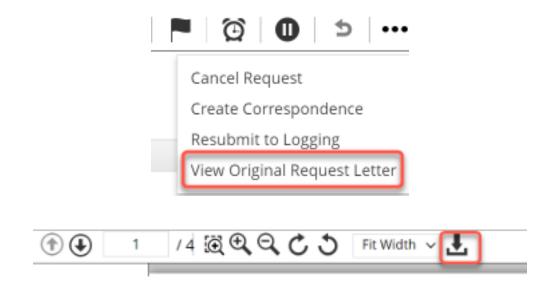

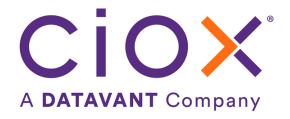

### **Escalate request workflow**

The ability to escalate a request is an existing feature for Users who work on Hospital Corporation of America (HCA) requests. This feature has been improved by adding three more Escalation Reasons as seen below:

- Deficiency
- HIMD Review
- MRN Merge

In addition, the "Escalate & Submit" button was added so when a request requiring Certification has all the required fields and medical records attached, it can be submitted to the next status in the workflow. This button is visible for requests that have the Certification field checked.

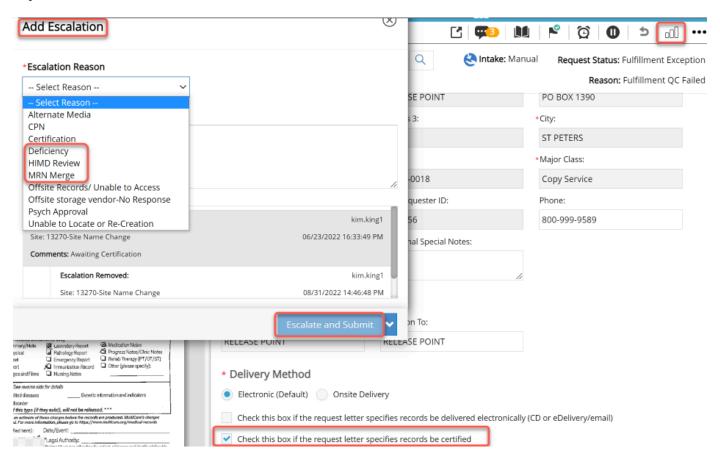

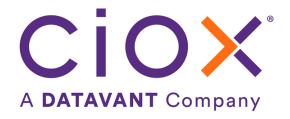

# **User Experience & Technical Enhancements**

| User Type<br>(End-User,<br>Administrator,<br>Technical) | Area                      | Problem/Error<br>Solution implemented/amended behavior                                                                                                    | Reference #    |
|---------------------------------------------------------|---------------------------|----------------------------------------------------------------------------------------------------|----------------|
| End- User                                               | Child requests            | When Record Types and/or DOS are edited, the updates aren't on the child coversheet.                                                                                                    | 62185<br>62688 |
|                                                         |                           | Revised Record Types and/or DOS will now display on the coversheet.                                                                                                    |                |
| End-User                                                | Fulfillment- Error        | Receive Error updating the request & fetching request when City has more than 18 characters  Cities with long names no longer cause an error                                                                          | 62220          |
| End-User                                                | History events            | Cities with long names no longer cause an error.  After changing the Site to another Site when in Ready to Log status, the wrong Site Name displays after the correct Site number.  The Site name has been corrected. | 62498          |
| End-User                                                | IEX 3 <sup>rd</sup> Party | Two external ROI IDs are created instead of one. Both IDs are in the History screen.  Only one external ROI is created.                                                                                               | 63069          |
| End-User                                                | Medical Records           | Blank pages exist in the Medical Record after Wired NLP is performed and finds no conflicts.  When there are no conflicts, there won't be an update to the Medical Record which will help the Back Office exception.  | 63029          |
| End- User                                               | NPI field                 | In read-only mode, the NPI field is incorrectly Y instead of N.  The NPI field has N for No when the User has not entered a NPI or has selected No provider Found on the request screen.                              | 58074          |
| End-User                                                | Subpoena MTQ Hold         | When two Users attempt to open same request, one user gets Fetch error instead of read-only mode.  One user will be able to edit, and the other user will be in read-only mode.                                       | 57971          |
| Administrator                                           | User Config               | Platform Admin, User Config screen revised with new tab to filter for Inactive Sites in                                                                                                    | 61891          |

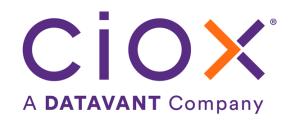

| User Type      | Area                | Problem/Error                                     | Reference # |
|----------------|---------------------|---------------------------------------------------|-------------|
| (End-User,     |                     | Solution implemented/amended behavior             |             |
| Administrator, |                     |                                                   |             |
| Technical)     |                     |                                                   |             |
|                |                     | preparation for enabling Users to open requests   |             |
|                |                     | in read-only for Sites that have been deactivated |             |
|                |                     | (termed or merged)                                |             |
| Administrator  | Requester Config    | Internal Requester screen does not display any    | 62809       |
|                |                     | Document Types to be selected                     |             |
|                |                     |                                                   |             |
|                |                     | Screen now shows the Document Types that can      |             |
|                |                     | be selected                                       |             |
| Technical      | HS_artifacts        | The Update date is being put in the created_dt    | 40644       |
|                |                     | instead of the updated dt.                        |             |
| Technical      | Record Hub          | Added ability to search requests by Ready to      | 62395       |
|                |                     | Download status                                   |             |
| Technical      | OS Security updates | Security Vulnerabilities – OS updates on all HS   | 63013       |
|                |                     | components                                        |             |